BG交易所下载链接与方法(v3.1版本APP)

Andriod 系统安装教程

1、登录官网,点击 "Android" 安装包,下载完成后按照系统引导安装即可。

2. 当您在安装或使用过程中遇到任何问题,请点击"帮助"联系客服。

iOS系统安装教程

1、准备一个非限制国家或地区 (美国、中国香港等) 的 Apple ID, 在 App Store 切换 Apple ID。

2、打开 App Store

应用,点击右上角的头像,退出登录,使用美国或香港地区的 Apple ID 登录。(如果提示"无法登录",可能是您近期切换账号过于频繁。您可以更换 ID 或者几小时后重试。如果 ID 被锁定,则需要进行验证或更换 ID 后再试。)

 3、登录成功后,会自动跳转至 ID 对应地区的 App Store。在 App Store 中搜索"Bitget",点击"GET"即可开始安装。

4、回到桌面即可看到 Bitget App 已安装成功。

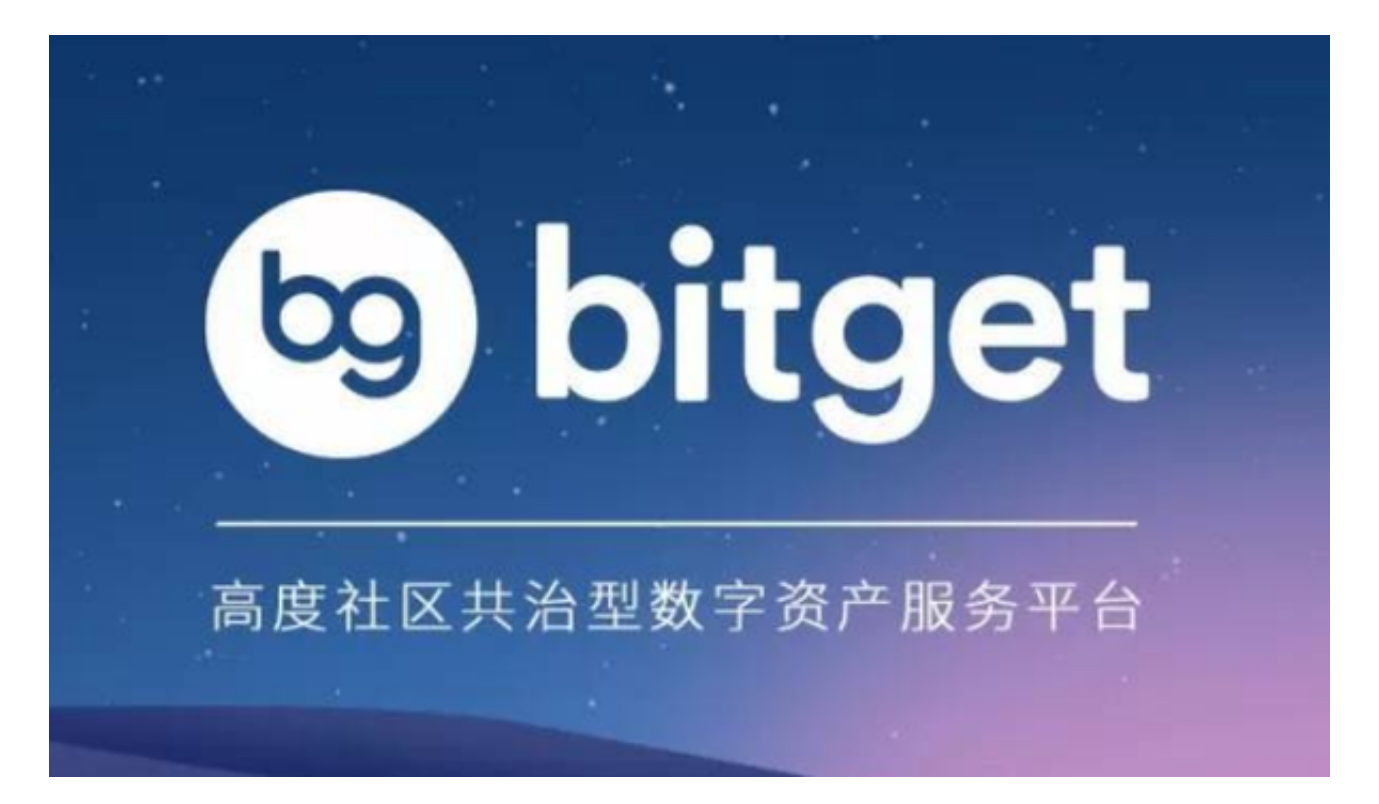

BG交易所APP安全设置

 数字货币交易涉及资金安全问题,用户需要设置安全措施以保护账户安全。Bitget 提供了多种安全设置选项,包括手机验证、谷歌验证、资金密码等。用户可以根据 自己的需求选择不同的安全设置方式。

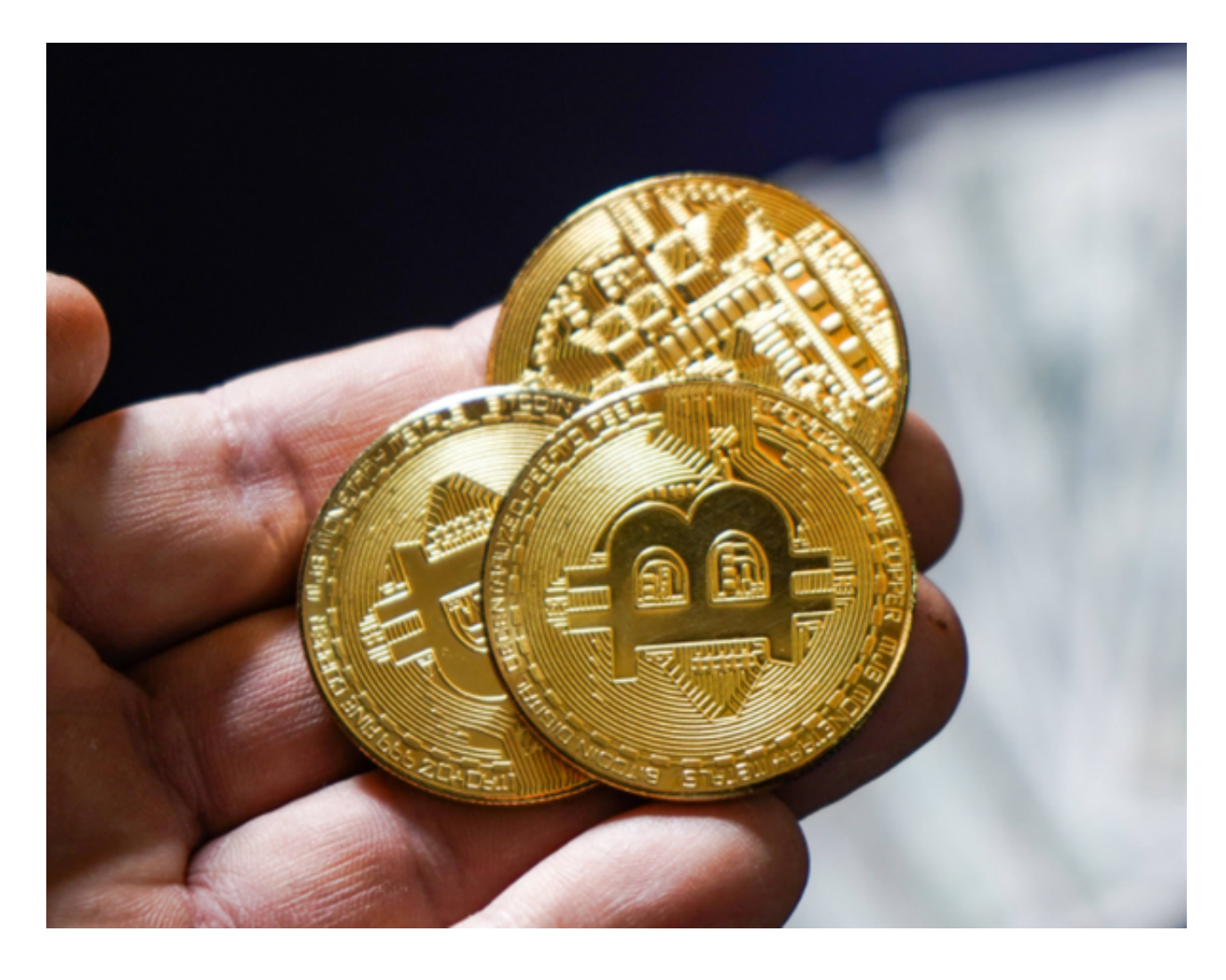

法币交易的基本规则

 1. 实名认证在进行法币交易前,用户需要完成实名认证。实名认证是指用户需要 提供真实的身份信息和相关证件,以便平台进行身份验证。实名认证可以提高交易 的安全性和可信度。

 2.交易限额Bitget对法币交易设置了交易限额。用户需要根据自己的实名认证等级 来选择适合自己的交易限额。交易限额可以有效控制交易风险。

3.支付方式Bitget支持多种支付方式,包括银行转账、支付宝、微信等。用户需要

选择自己熟悉和信任的支付方式进行交易。

 4.交易费用Bitget对法币交易收取一定的交易费用。交易费用包括手续费和汇率差 价。用户需要在交易前了解清楚交易费用,以便做出合理的交易决策。

## BG交易所

成立于 2018 年, Bitget 是全球领先的加密资产跟单交易平台。目前, Bitget 为全球 100 多个国家或地区的超过800 万用户提供服务,并通过安全且一站式的交易解决方案,帮助用户更聪明地交易。

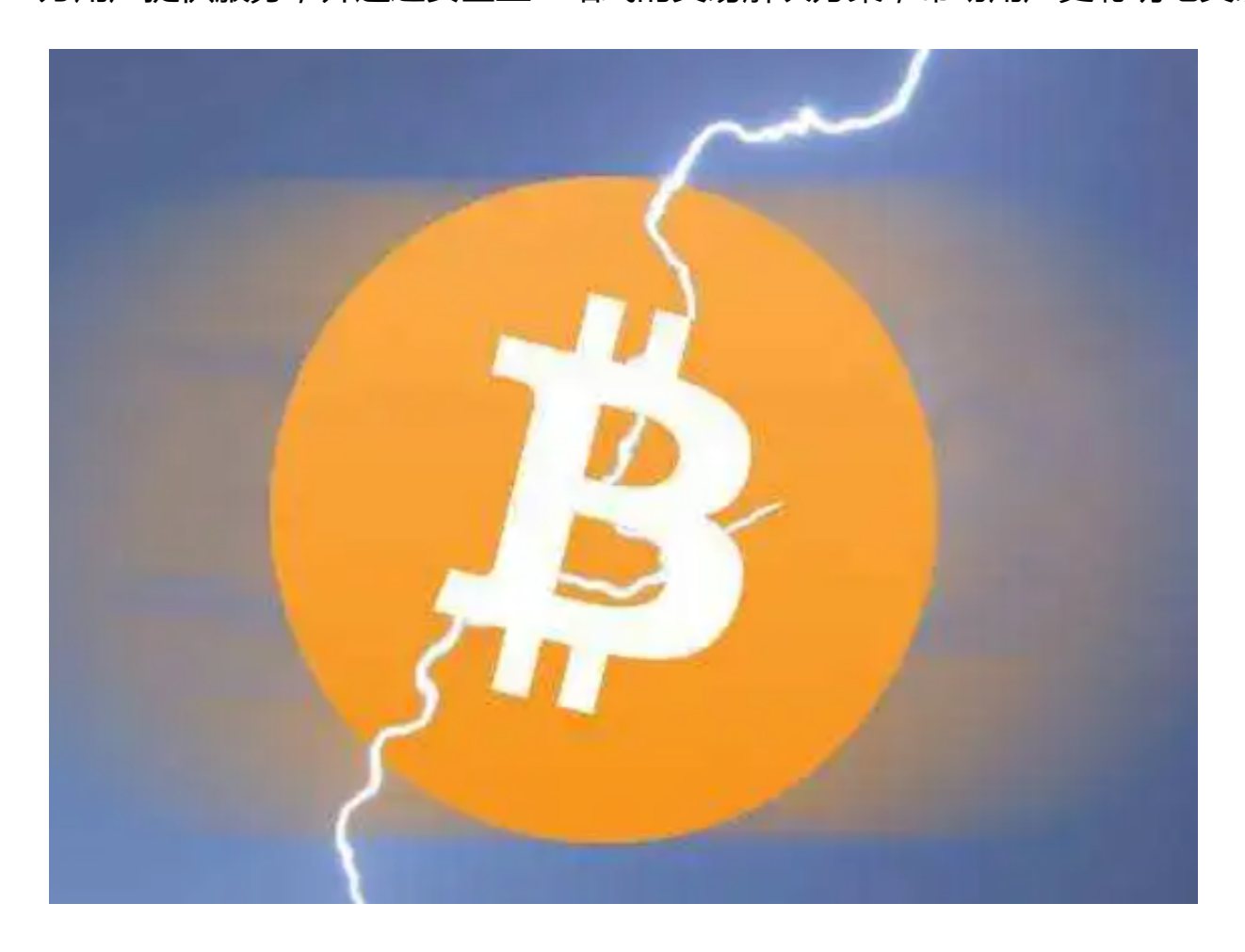

 BG交易所下载链接与方法(v3.1版本APP)已经全部分享给大家了,新手投资者 一定要按照上述步骤操作。